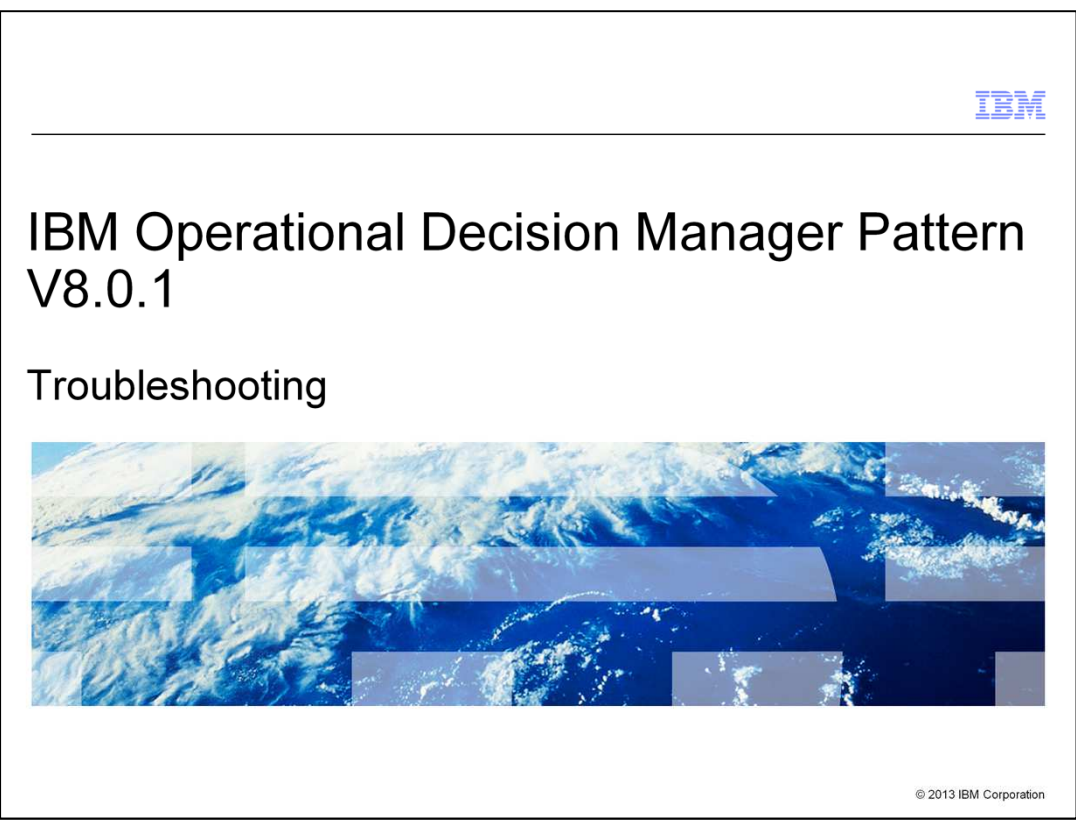

This presentation covers troubleshooting of IBM Operational Decision Manager Pattern version 8.0.1 in IBM PureApplication™ System and IBM Workload Deployer.

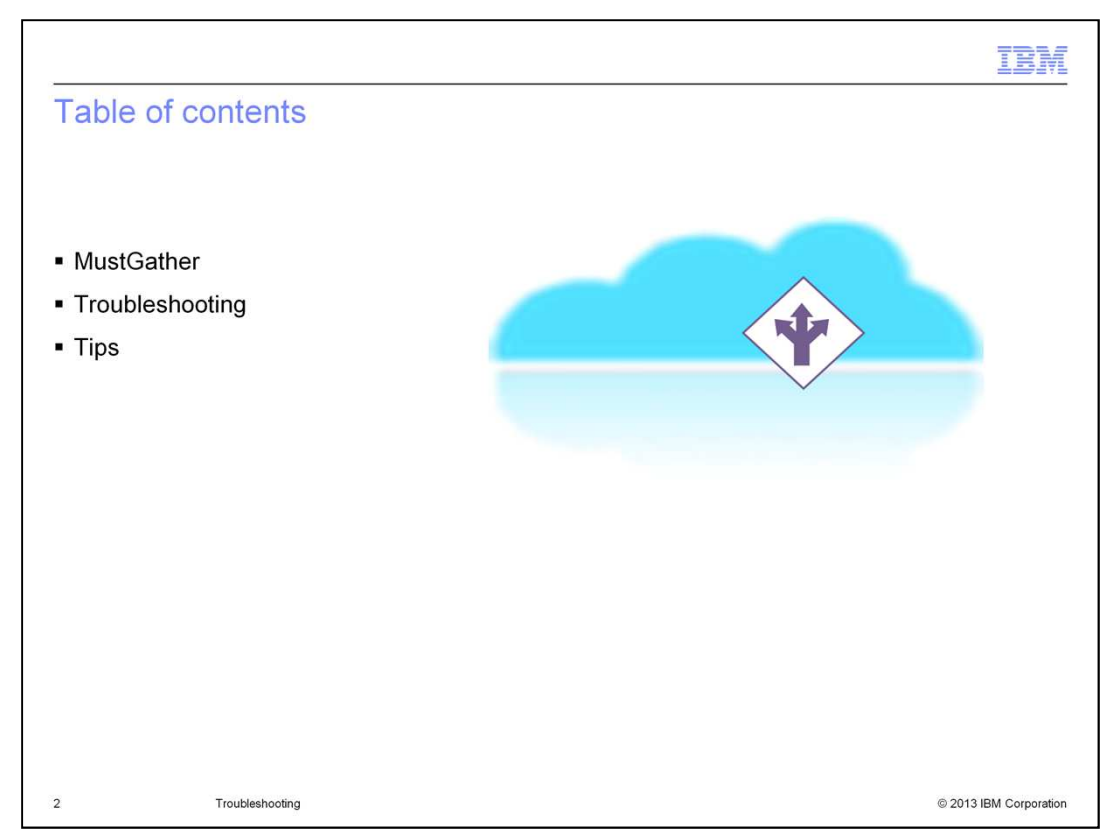

In this session, you first learn how to collect MustGather logs in IBM PureApplication System and IBM Workload Deployer. Then some advanced troubleshooting topics are discussed, including problem determination, troubleshooting for common issues, and maintenance information. At the end, you learn a few tips on how to work around some known limitations in this version of Operational Decision Manager Pattern.

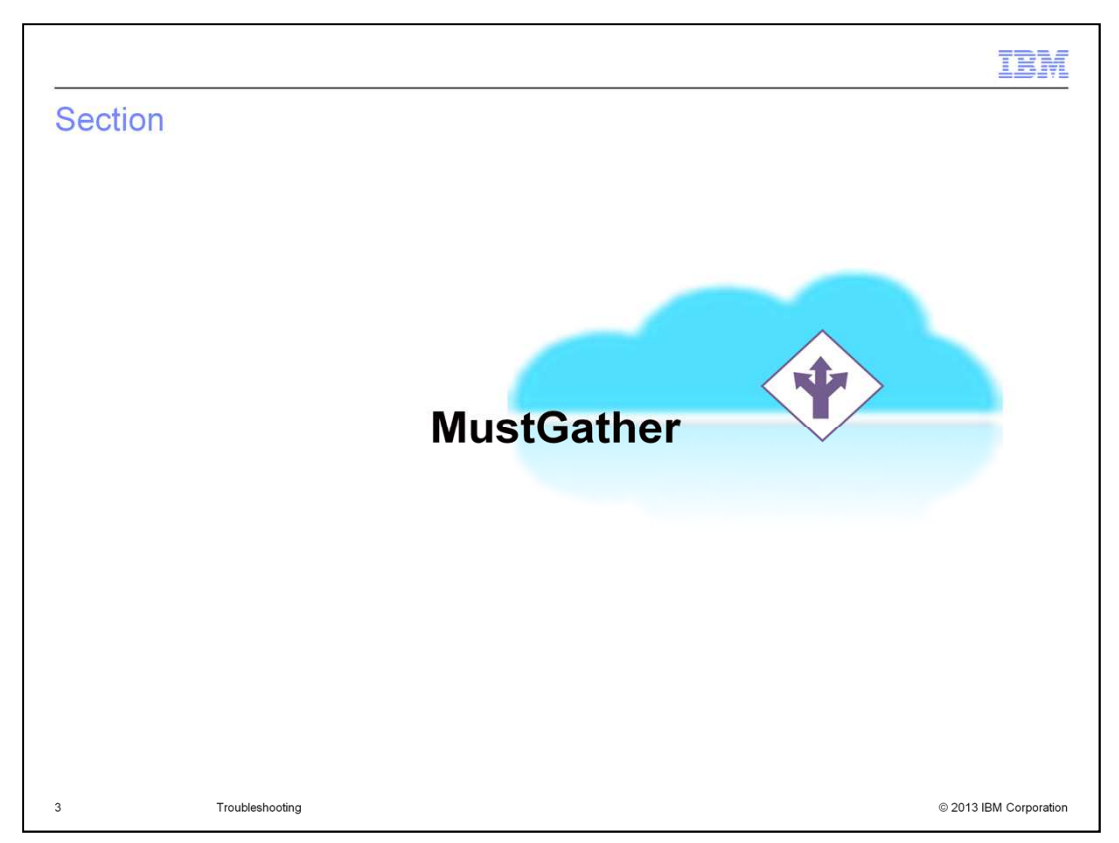

Both IBM PureApplication System and IBM Workload Deployer provide a logging service for collecting and downloading files and directories for all virtual system patterns through the MustGather process.

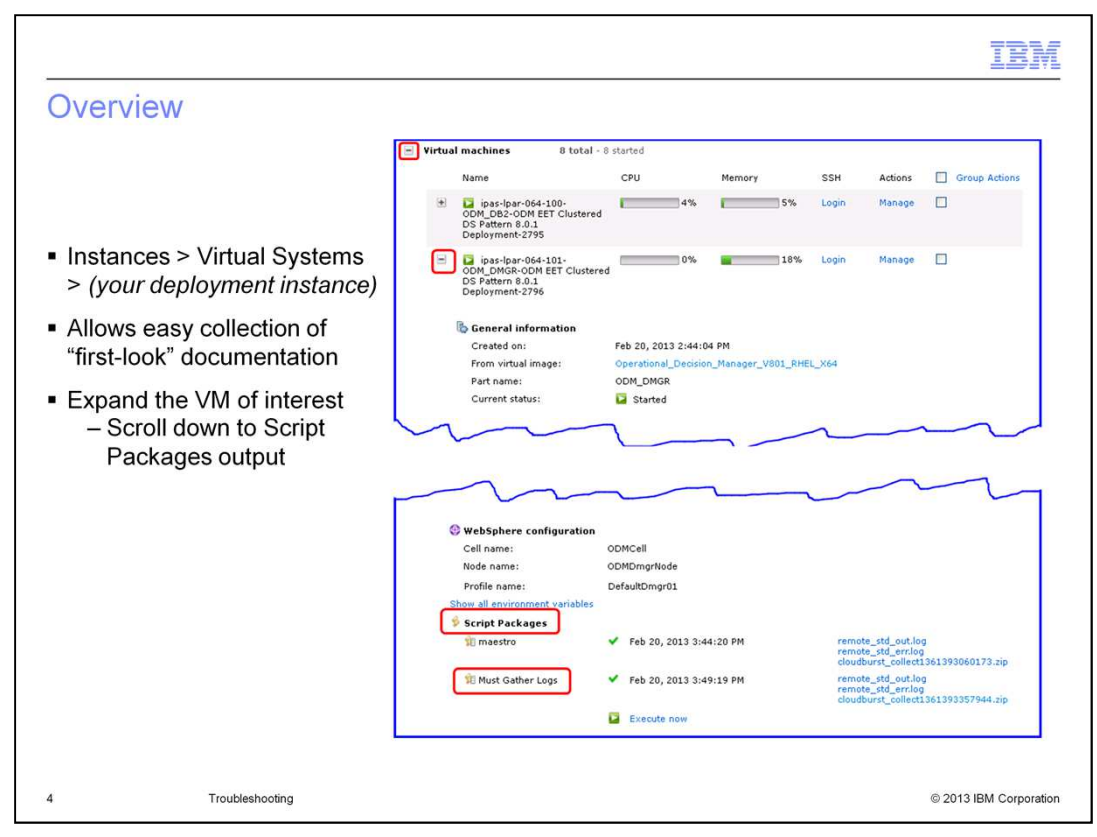

To determine whether the components of an IBM Operational Decision Manager environment are running properly in the cloud, you check the log files that are associated with a virtual machine in the virtual system instance.

From the "Virtual Systems" menu, find your deployed instance. Inside the "Virtual machines" section, expand the specific virtual machine you want to check. "Must Gather Logs" is under the "Script Packages" sub-section.

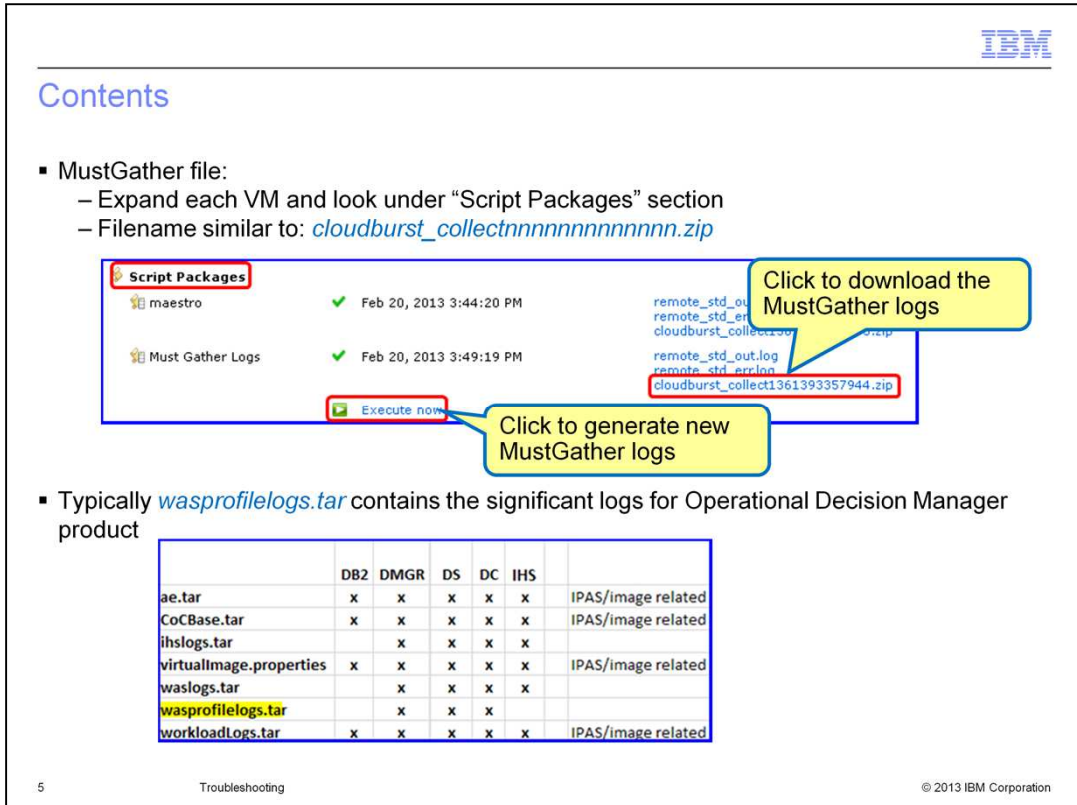

You download the logs directly by clicking the log file name, as shown in the slide.

If you want to check a product log, for example, the Operational Decision Manager product log information, you can click the cloudburst collect archive file and download it for detailed inspection. To gather the latest copy, click the "Execute now" button and wait for a new copy to be created. Then download the new archive file.

After decompressing the archive file, you can check the different logs for different product issues. For example, check whether the Decision Server is started correctly.

For most Operational Decision Manager product issues, you can find the related trace information inside the wasprofilelogs.tar file. Those log files are from the WebSphere® Application Server profile directory.

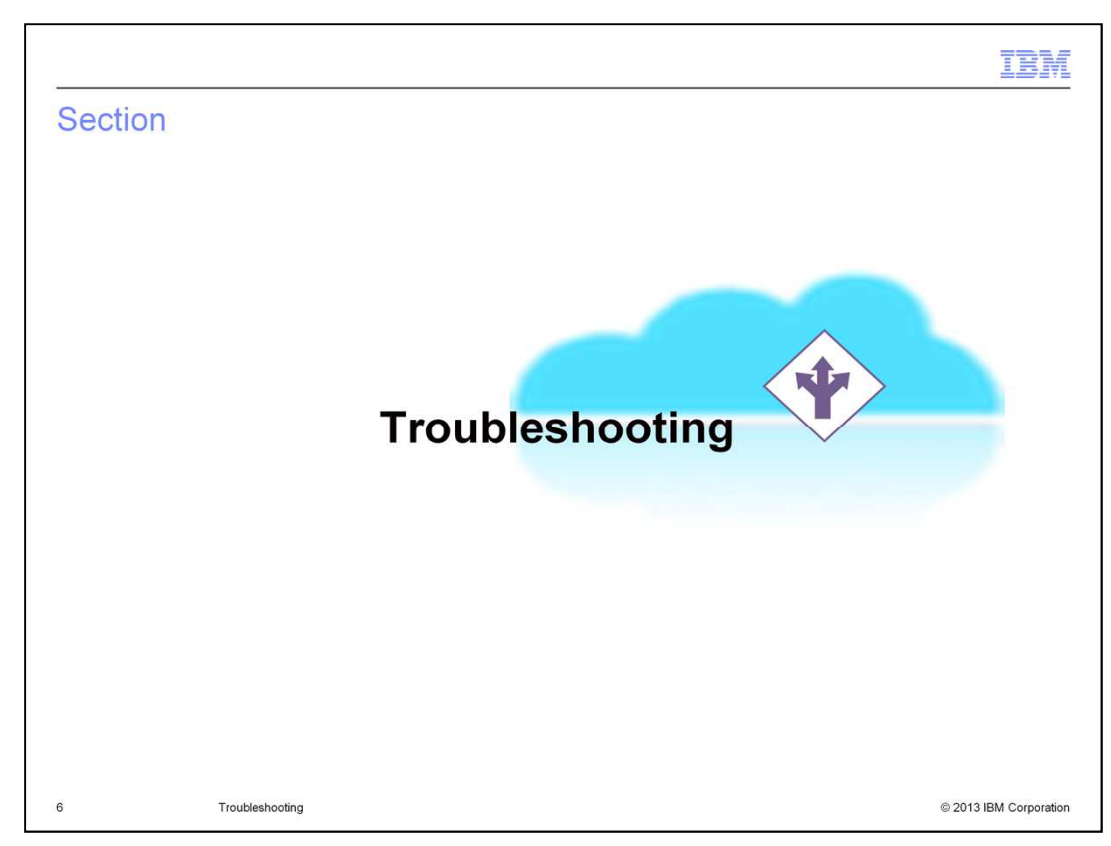

This section covers some more advanced troubleshooting topics.

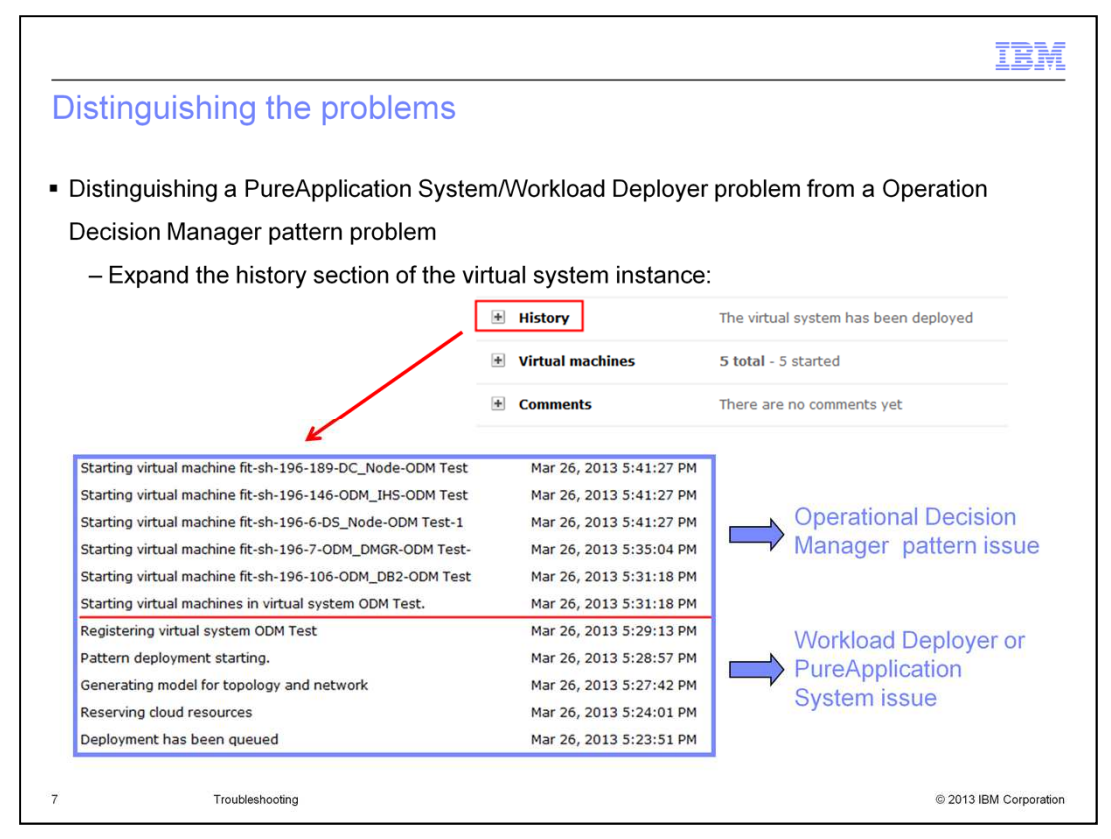

First of all, you need to determine where the problem lies. It might be an Operational Decision Manager pattern issue; or it might be caused by IBM Workload Deployer or IBM PureApplication System. To distinguish between these problems, go to the deployed virtual system instance page and expand the "History" section. The history lists all the actions started by IBM Workload Deployer or IBM PureApplication System during the deployment process.

If the deployment fails during the virtual machine starting phase, the problem is Operational Decision Manager pattern-related. Otherwise, the problem is most likely related to IBM Workload Deployer or IBM PureApplication System.

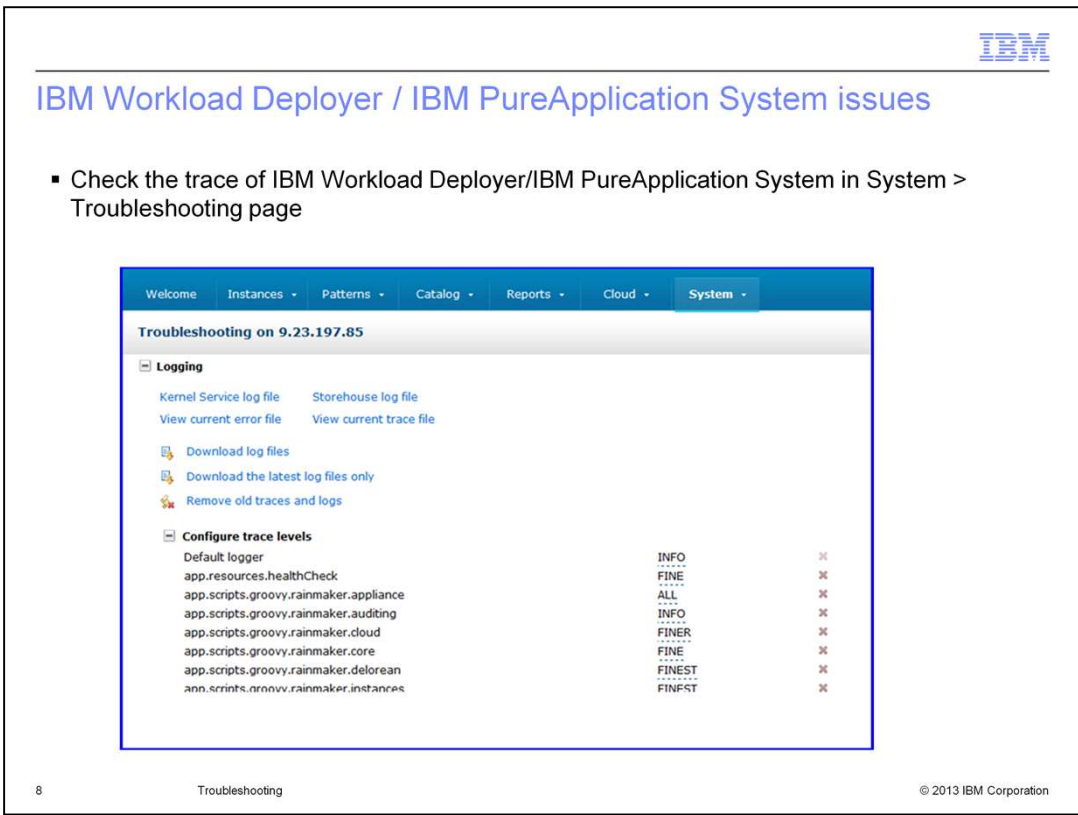

For an IBM Workload Deployer- or IBM PureApplication System-related issue, you can check the trace file for the system. If you go to the Troubleshooting page from the System menu, you can find a list of useful logs.

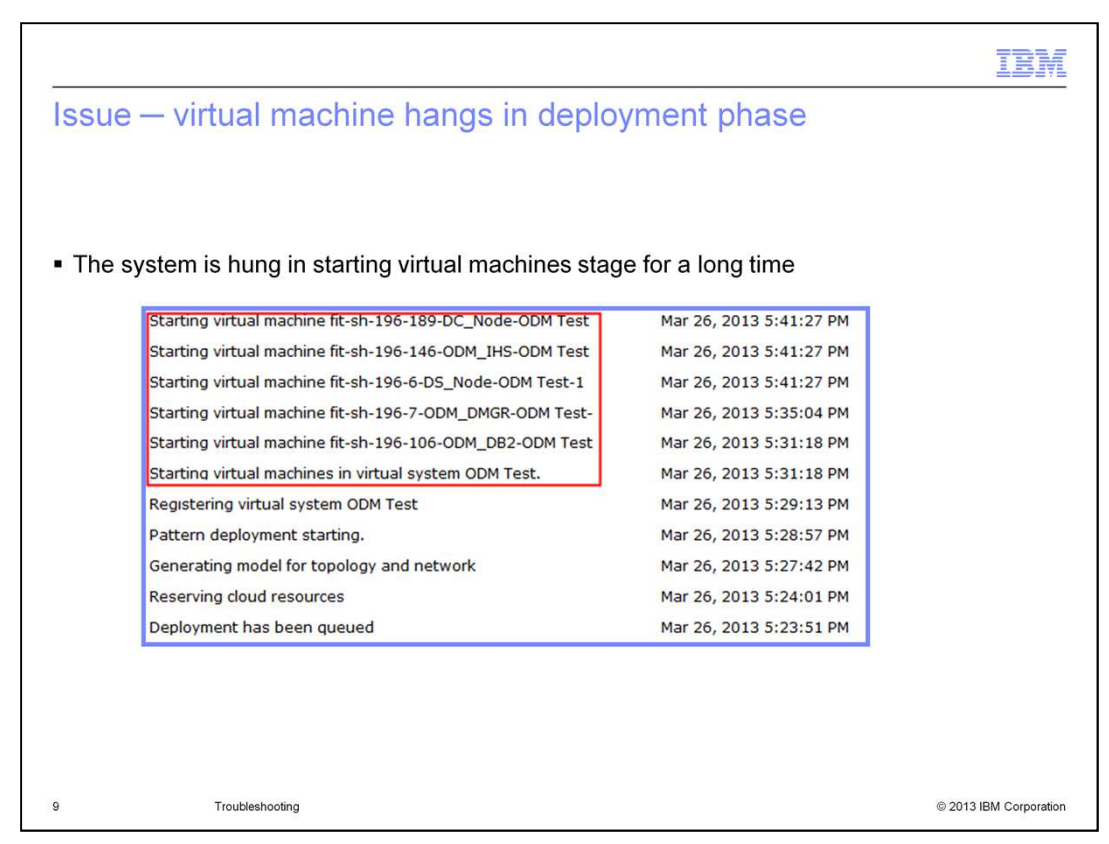

In the next few slides, some common Operational Decision Manager pattern issues are discussed.

This slide shows a problem that caused the system to hang at the virtual machines starting stage for a long time. When you check the history of the instance, it always indicates when the deployment is at the starting virtual machine stage.

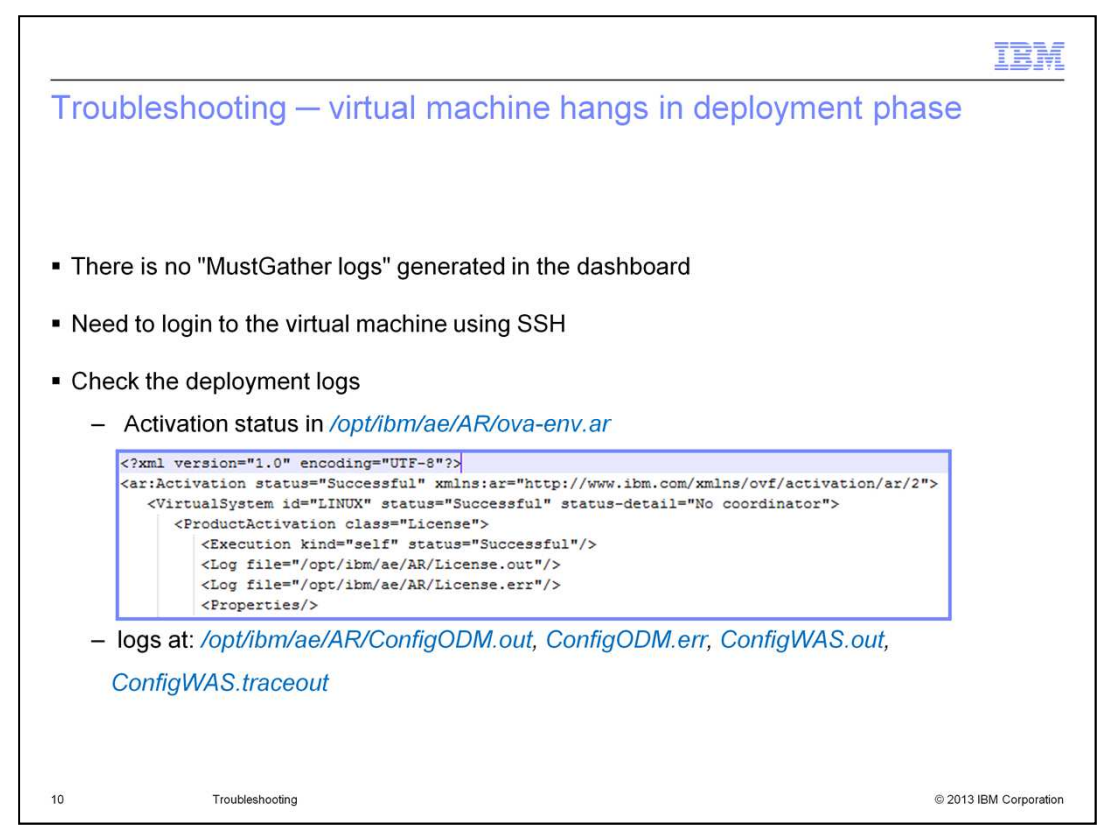

This issue typically occurs when running the Operational Decision Manager pattern scripts. There is no "MustGather logs" generated in the dashboard. To find the details, you need to log in to the virtual machine using SSH and check the deployment logs. The corresponding file list is given at the bottom of this slide.

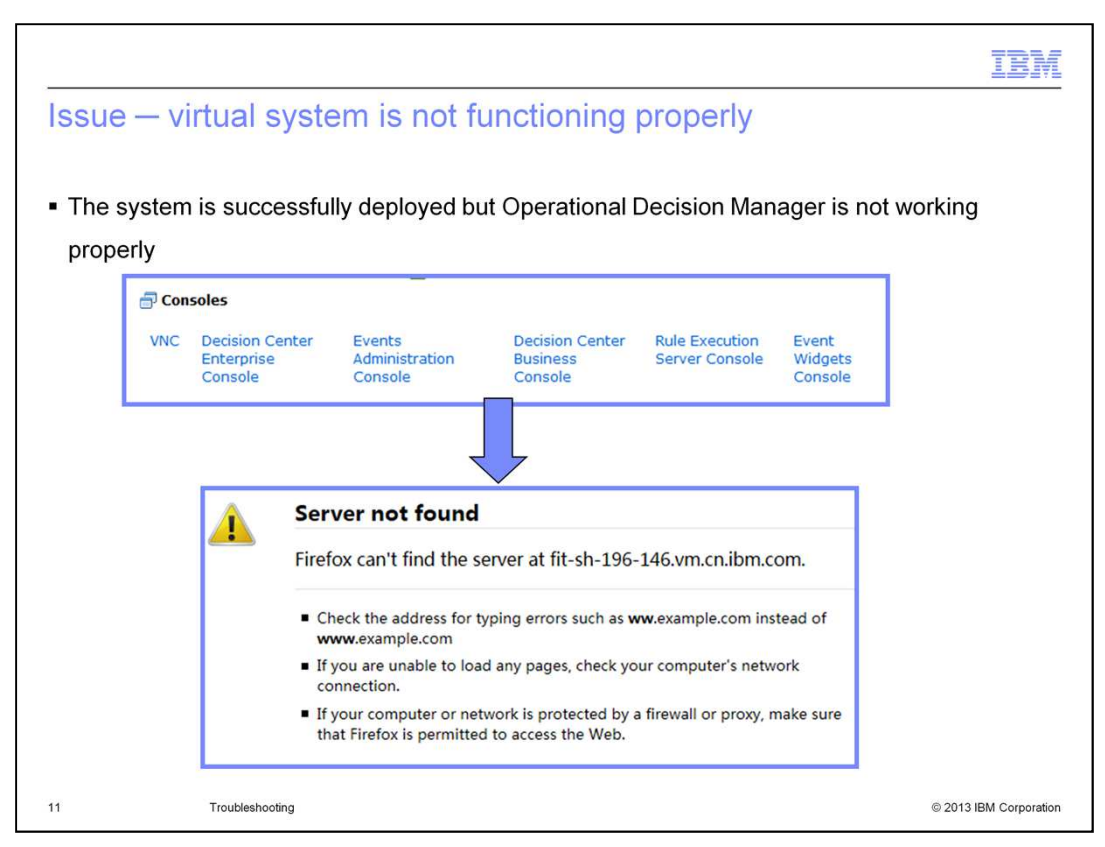

Here is another common issue. The Operational Decision Manager virtual system is successfully deployed, but it doesn't work properly. For example, you cannot launch Rule Execution Server console or Decision Center consoles.

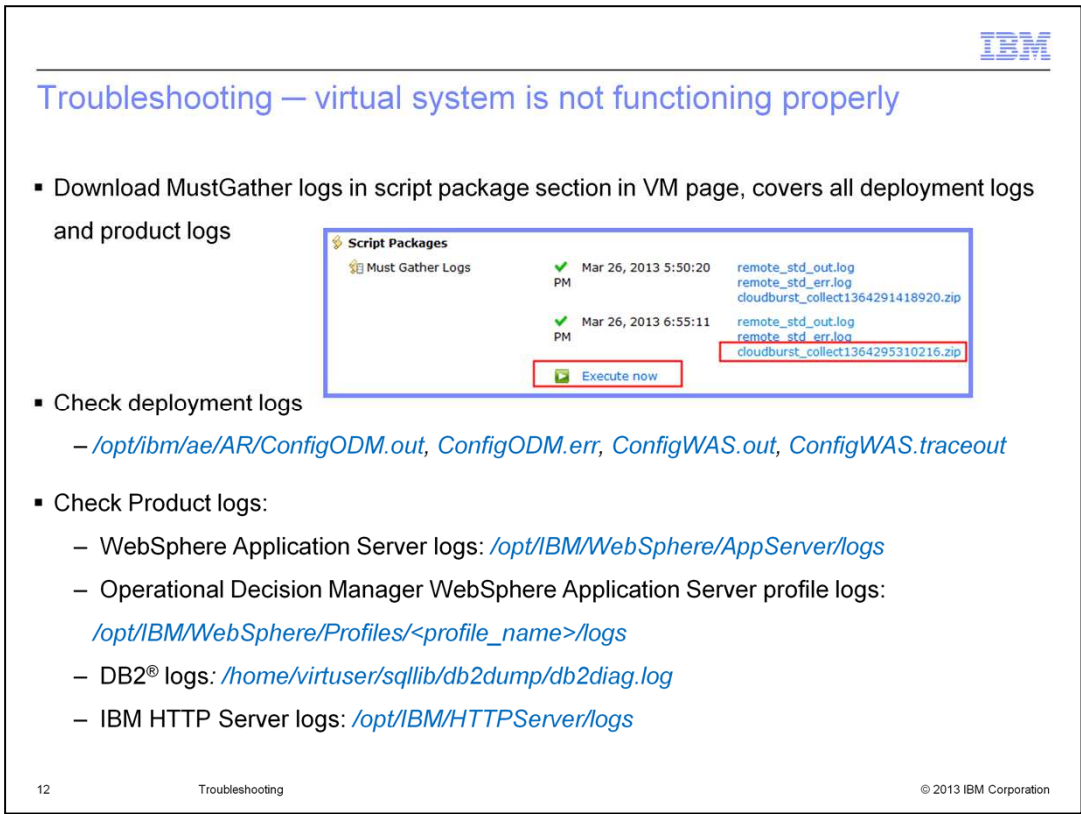

Operational Decision Manager-related issues are logged in the product log files, which can be found in the MustGather script package.

Go to the virtual system instance page and download the MustGather logs under the "Script Packages" section. After decompressing the archive file, you can examine both deployment logs and specific product logs. At the bottom of this slide, you can find a list of product log directory locations.

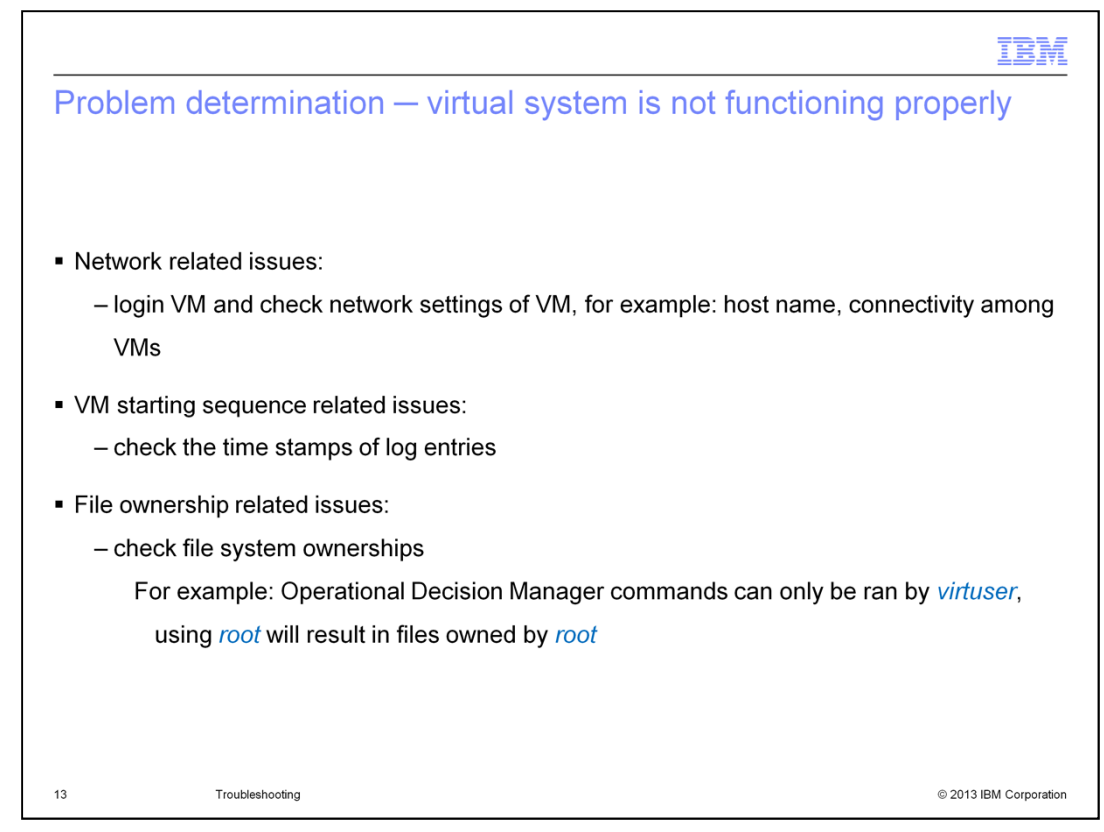

There are several common causes for the Operational Decision Manager virtual system issues. If it is a network problem, you can log in to the virtual machine and check the host name, connectivity, and other related settings on the virtual machines. Or, the issue might be caused by the virtual machine starting sequence. You can check the timestamps of the log entries. Another cause might be insufficient file system ownership.

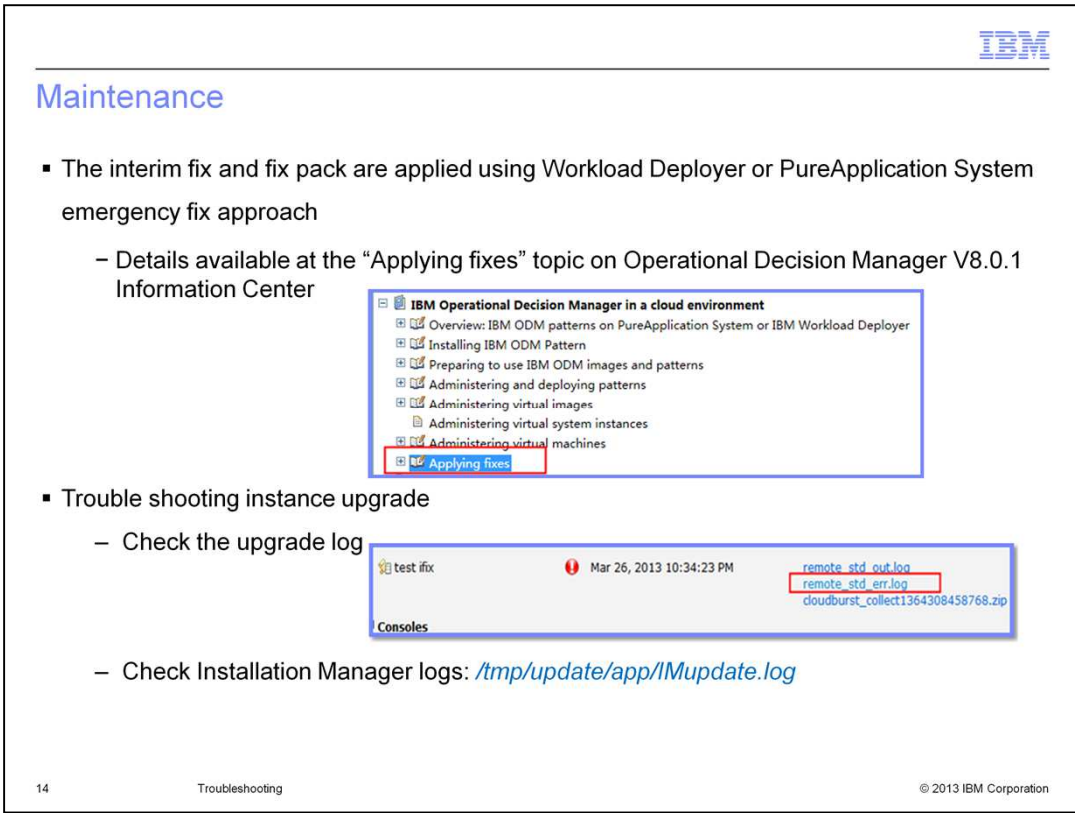

The Operational Decision Manager pattern interim fixes and fix packs are applied through the generic emergency fix process in IBM Workload Deployer or IBM PureApplication System. You can find the "Applying fixes" topic available in the Operational Decision Manager information center for more details.

If you encounter any problems when applying the interim fix or fix pack, you can go to the virtual system instance page, expand the "Script package" section, and check the upgrade log. You can also log into the virtual machine using SSH and check the Installation Manager logs.

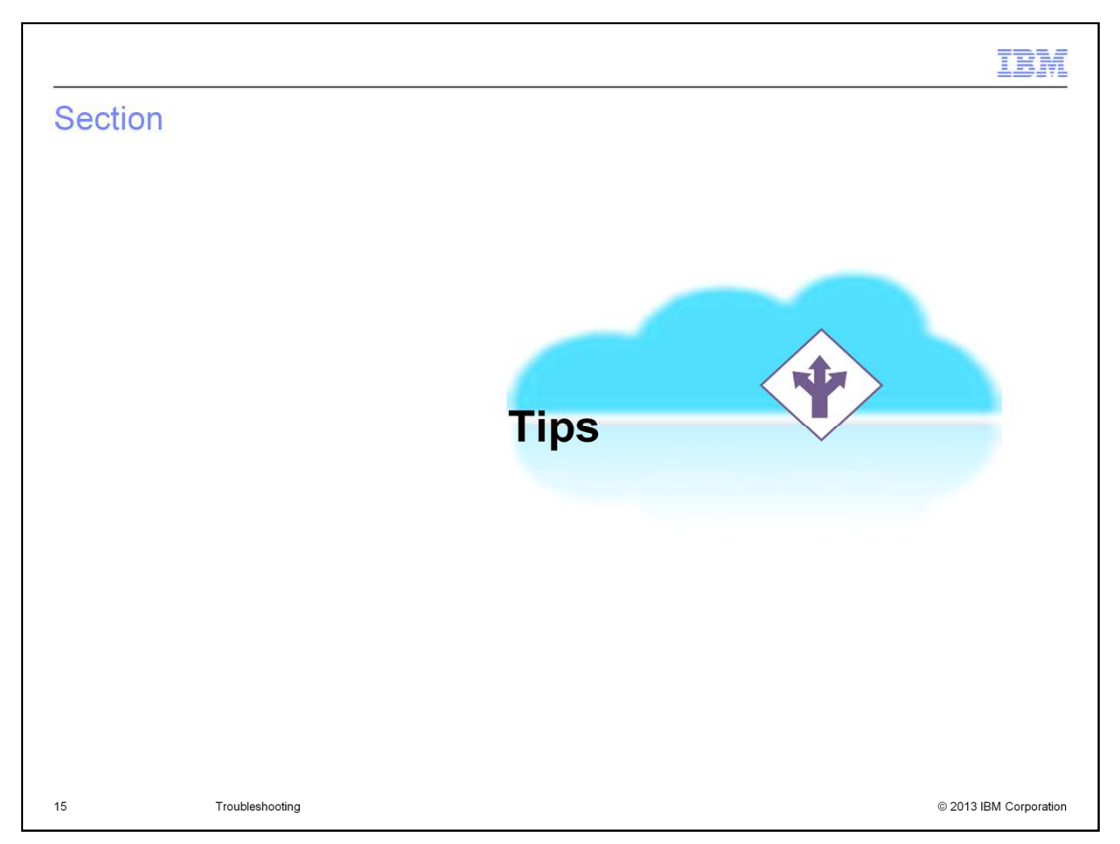

In the Tips section, some known Operational Decision Manager pattern limitations and their workarounds are provided.

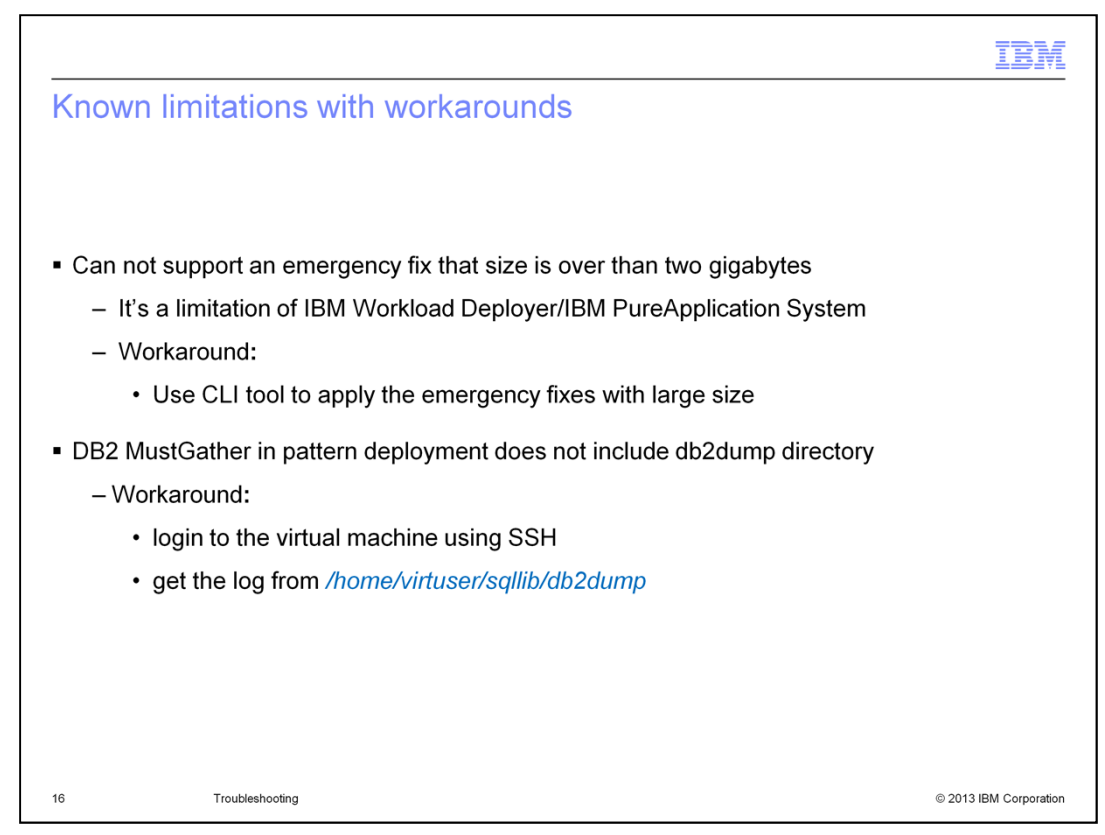

If the size of an interim fix or fix pack is over two gigabytes, you cannot apply it using the IBM Workload Deployer or IBM PureApplication System emergency fix approach. This is because neither system supports large-sized emergency fixes. To workaround this limitation, you can upload the files using the command line tool provided by both systems.

In the MustGather logs, the db2dump directory is not included. You need to log in to the DB2 Database virtual machine using SSH to get the log from the virtual machine directory.

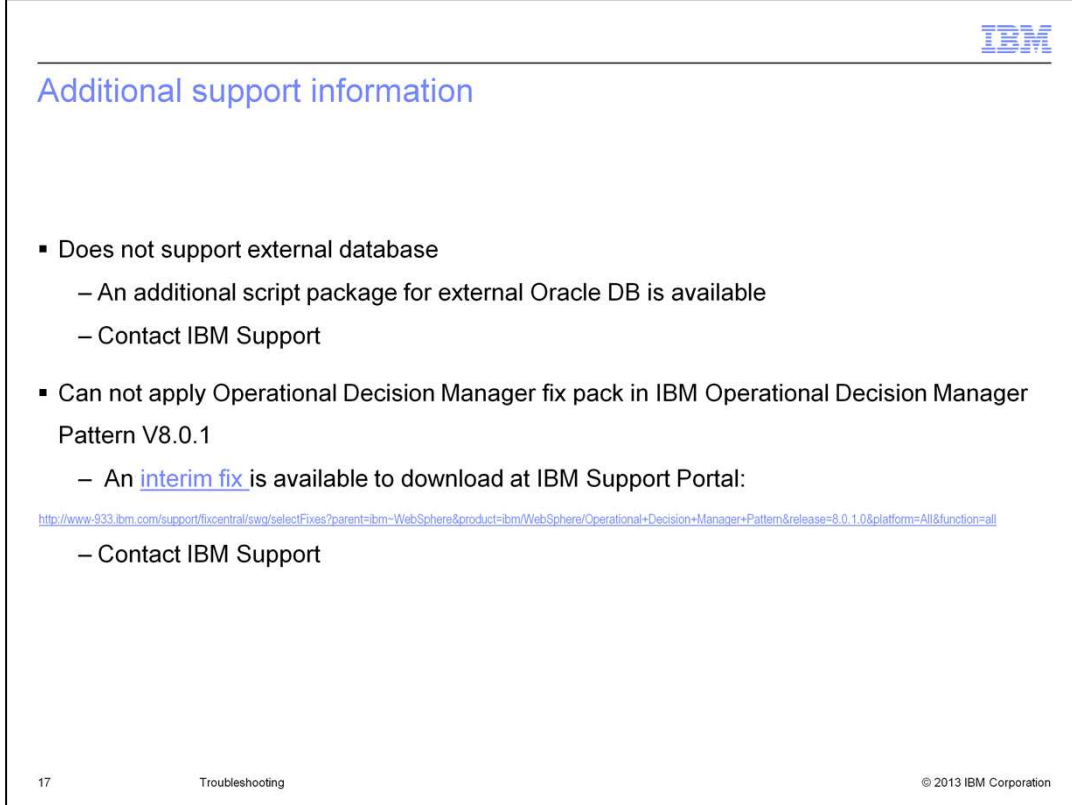

IBM Operation Decision Manager Pattern version 8.0.1 doesn't support an external database. But, for an external Oracle database, an additional script package is available. Contact IBM Support to obtain this script package.

If you cannot apply a regular Operational Decision Manager fix pack to the Operational Decision Manager Pattern version 8.0.1, you need to first apply an interim fix to add this support, then apply the fix pack. You can contact IBM Support for information on this interim fix.

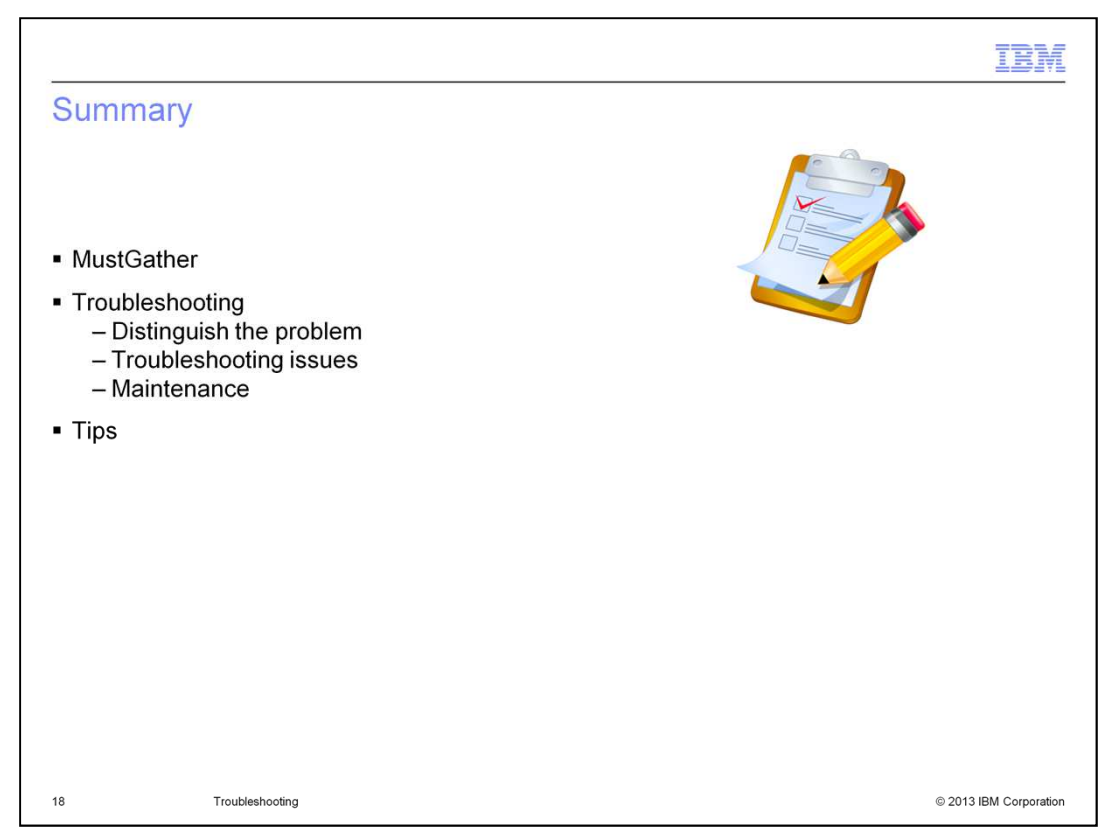

In this presentation, you first learned how to collect MustGather logs, which are used for problem determination and can be used for IBM support.

Then you learned how to distinguish between Operational Decision Manager productspecific problems and IBM Workload Deployer- and IBM PureApplication System-related issues. Some common issues and their detailed troubleshooting approaches were presented. You learned how to apply Operational Decision Manager interim fixes and fix packs through the IBM Workload Deployer and IBM PureApplication System emergency fix process, and how to troubleshoot any problem encountered while applying the emergency fix.

A few tips were given regarding some known limitations in Operational Decision Manager Pattern version 8.0.1 with workarounds.

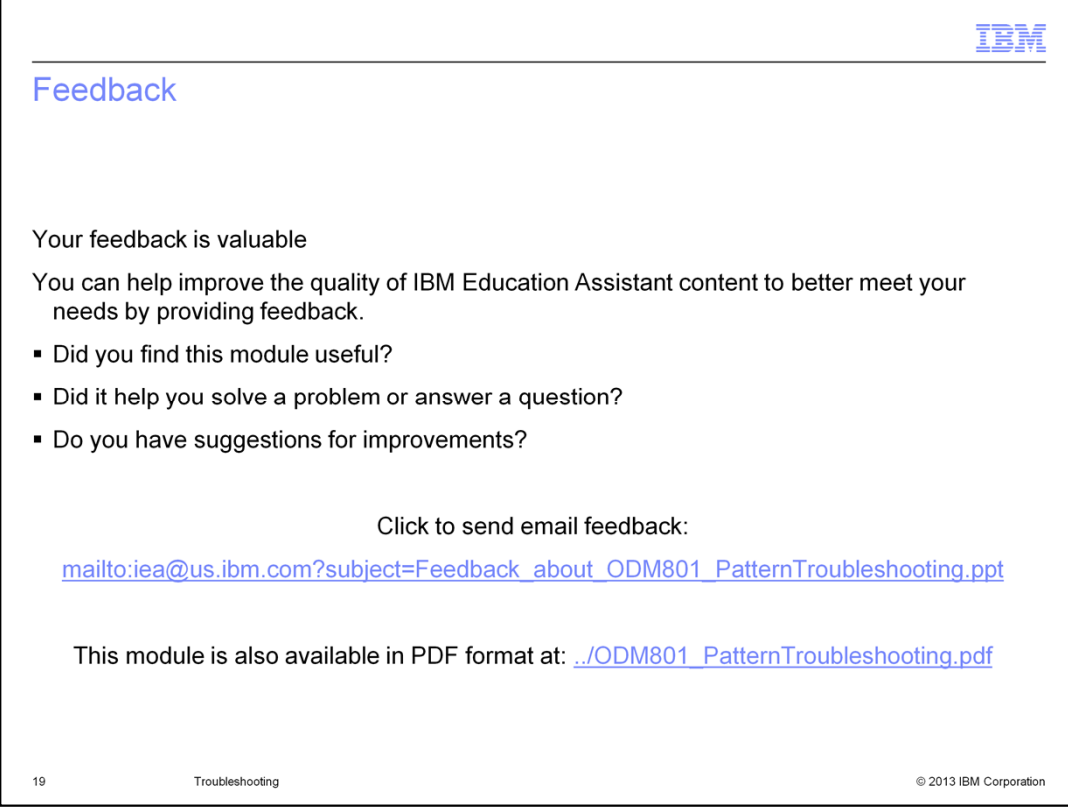

You can help improve the quality of IBM Education Assistant content by providing feedback.

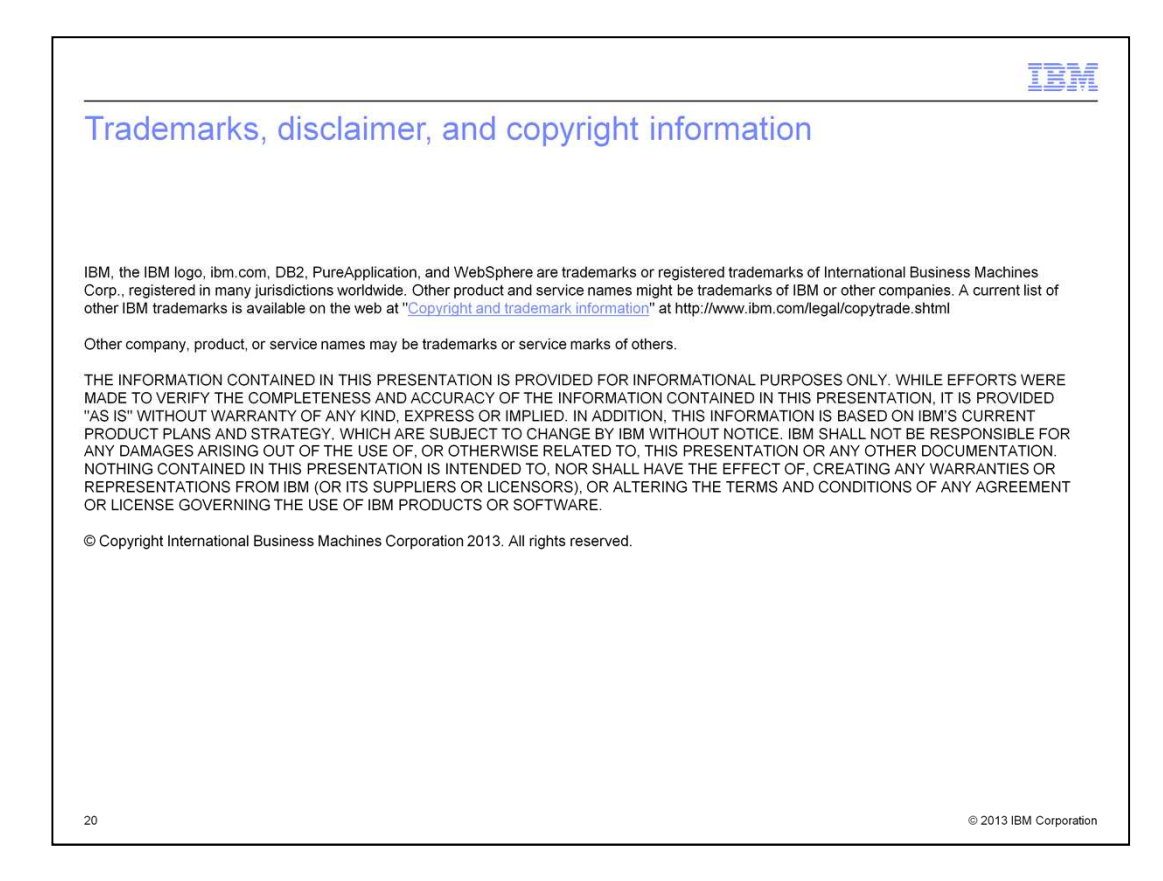